- \* You should always include a clip search at the start of your research. It will add context, detail and value to your reporting.
- ❖ If you are only searching Google and not using LexisNexis or our other paid databases, you are missing out on searching the Deep Web. LexisNexis is *"the rich man's Google, but you have access to undreamed of explicitness and exactitude."* –B Walsh, NYT DC Research Supervisor
- [Why you shouldn't use Wikipedia as a research source:](http://www.youtube.com/watch?v=XPC-bNX9O_E) [http://www.youtube.com/watch?v=XPC-bNX9O\\_E](http://www.youtube.com/watch?v=XPC-bNX9O_E) ; or as Wikipedia founder Jimmy Wales says, "it's an okay place to start research, but a horrible place to end your search."

1) LexisNexis Academic defaults to Easy Search but you should always choose the Power Search option on the left for the most targeted searching. Always try to use the "advanced search" options in any database or search engine.

2) Then choose your date range, the default is "all dates".

3) Choose your source. The default - all news, is a good option unless you have a specific source or sources. Another good choice is "New York Sources".

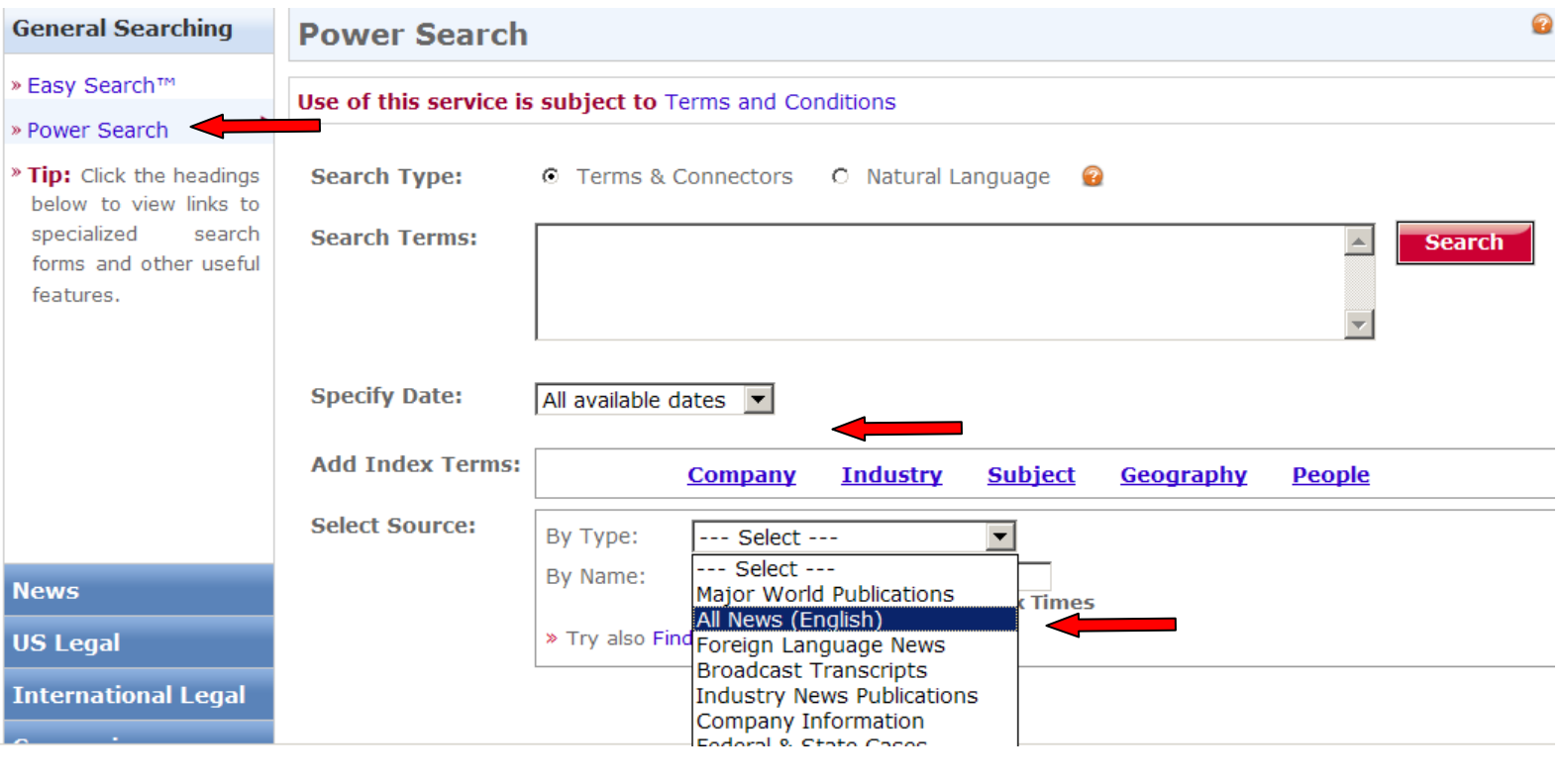

4) Search for sources not in pulldown menu, click Find Sources

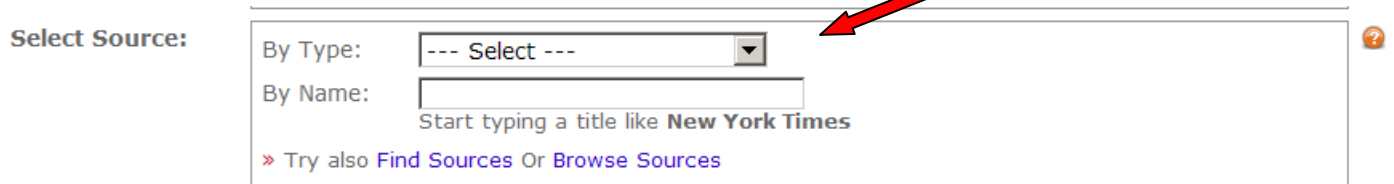

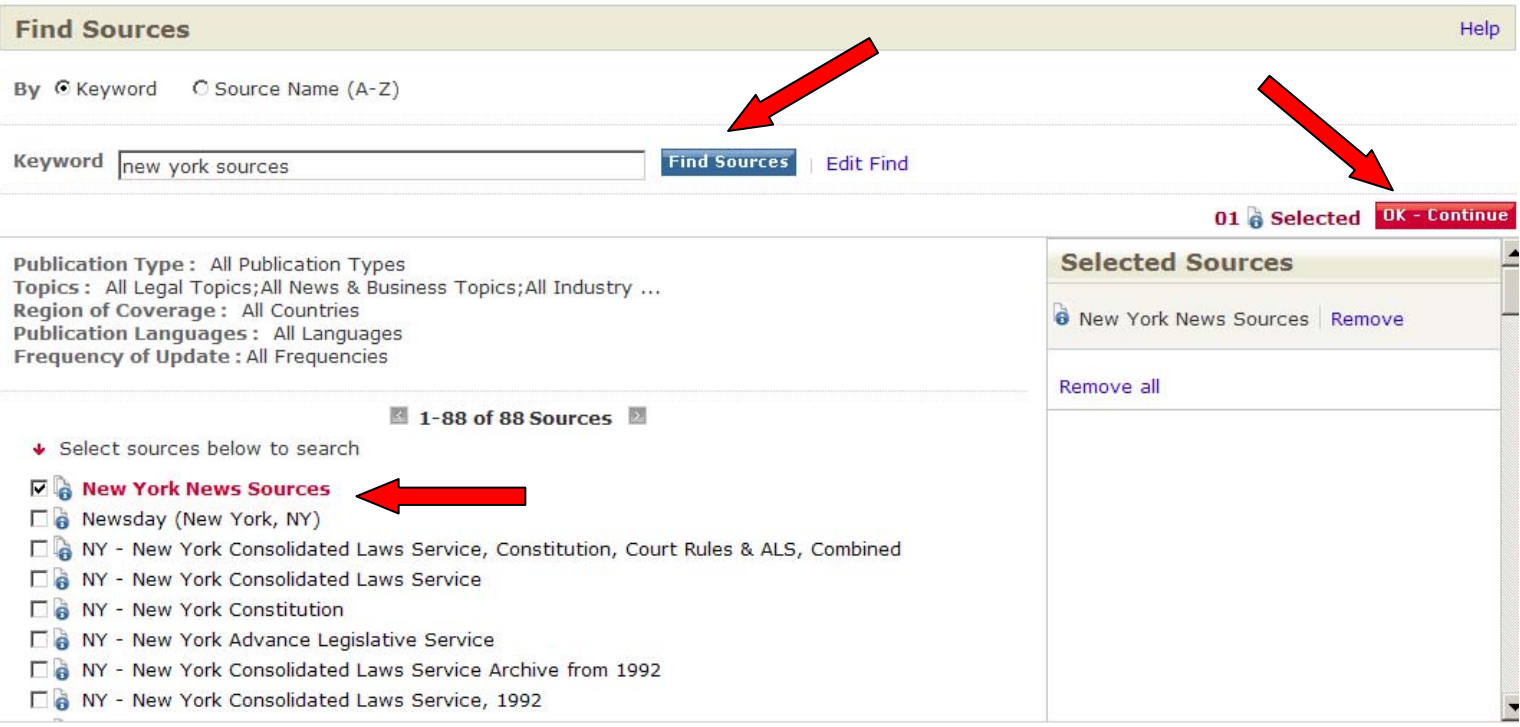

5) If you want to combine sources to search, just keep searching and checking off sources. Click on and begin searching your combined sources:

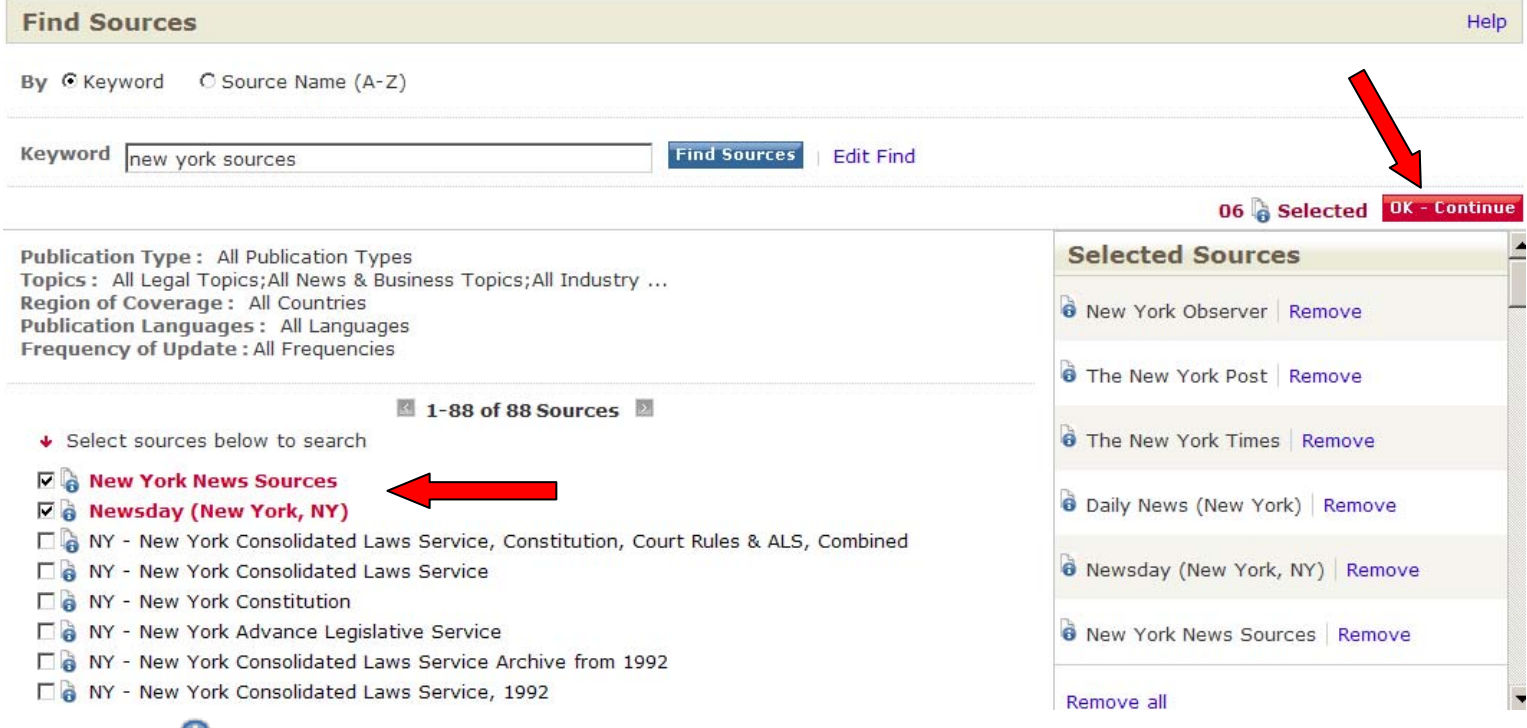

Click on the  $\bullet$  icon next to a source to find coverage dates and other source info.

6) Type in your terms to search, words next to each other in Lexis like Herald Towers will be treated as the phrase "herald towers".

Most popular search operators are:

- hlead () searches headline/lead paragraph;
- byline ( ) searches author name;
- atleast# () searches for at least that many mentions of a word, very useful for profile searches find last name mentioned 4 or 6 times in an article;
- length(>900) searches for articles greater than 900 words in length.
- Exclamation point: ! replaces an infinite number of letters after the root of a word.
	- $\circ$  Example: legis! = legislate, legislator, legislation, etc.
- w/#: locate terms within a certain amount of words within one another.

## **LexisNexis Commands at-a-glance sheet:**

## **[http://www.lexisnexis.com/documents/pdf/20081120044549\\_large.pdf](http://www.lexisnexis.com/documents/pdf/20081120044549_large.pdf)**

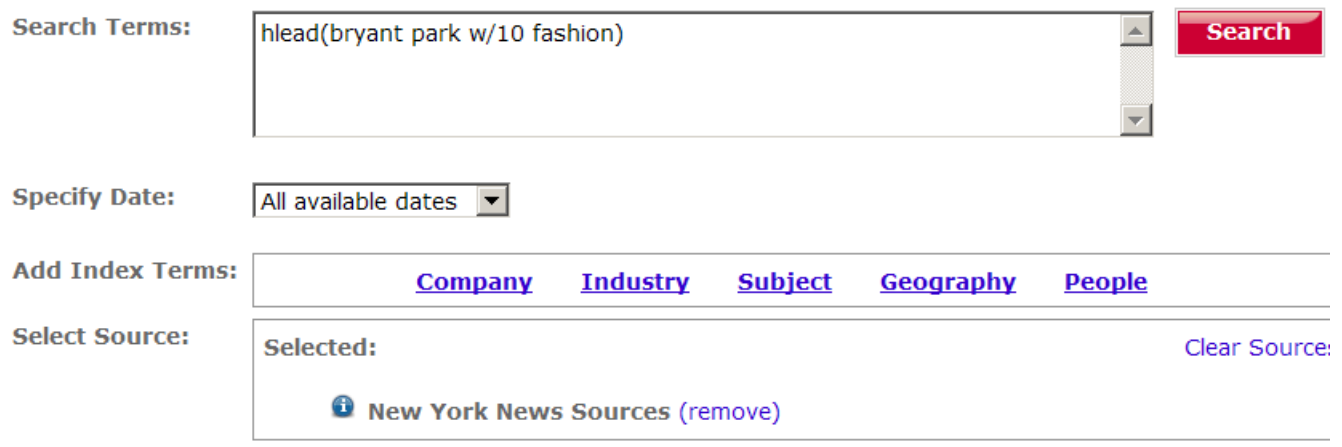

Then specify a date or date range. "All available dates" is the default:

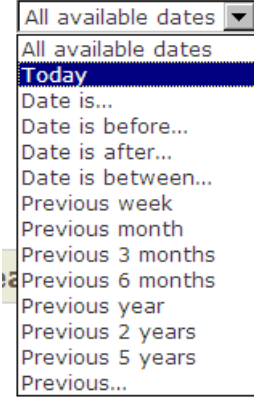

7) Your can sort your results by publication date or chronological (which lets you see oldest first.) Results are categorized on the left by type of publication, etc. LexisNexis<sup>®</sup> Academic

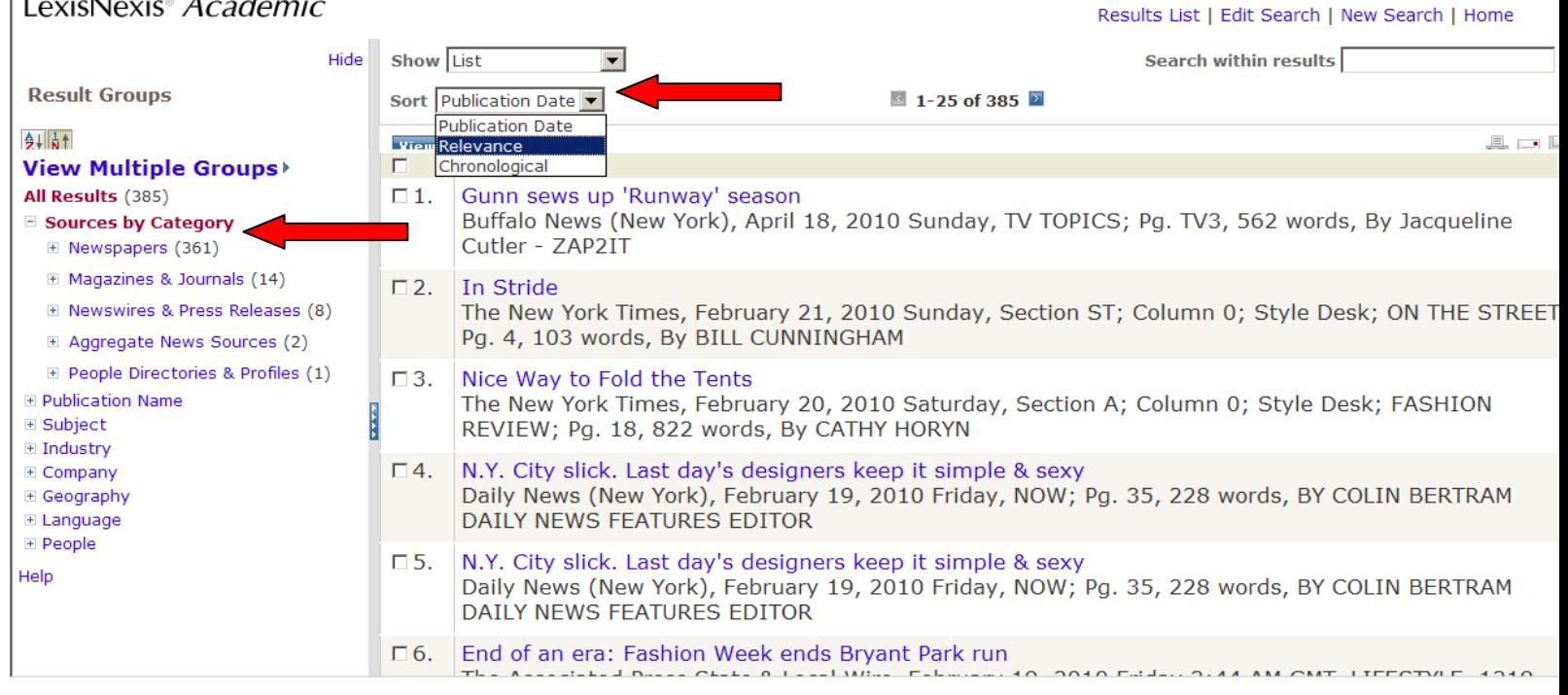

8) On the top right, you can search for terms within your results, edit your search terms or start a new search.

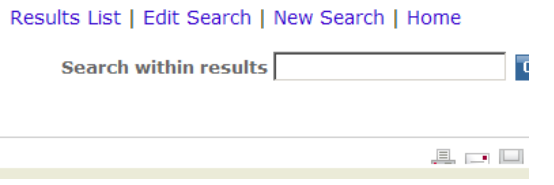

9) Also on the top right (just below search results), you can print, email or download documents you choose.

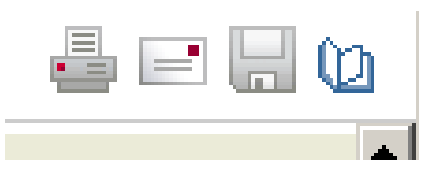

When you click on the save/disc icon to download documents, you can save it as a word doc or pdf, make sure that you are only getting the items you chose unless you want them all, and make sure the view is set as "full document." Hit download button.

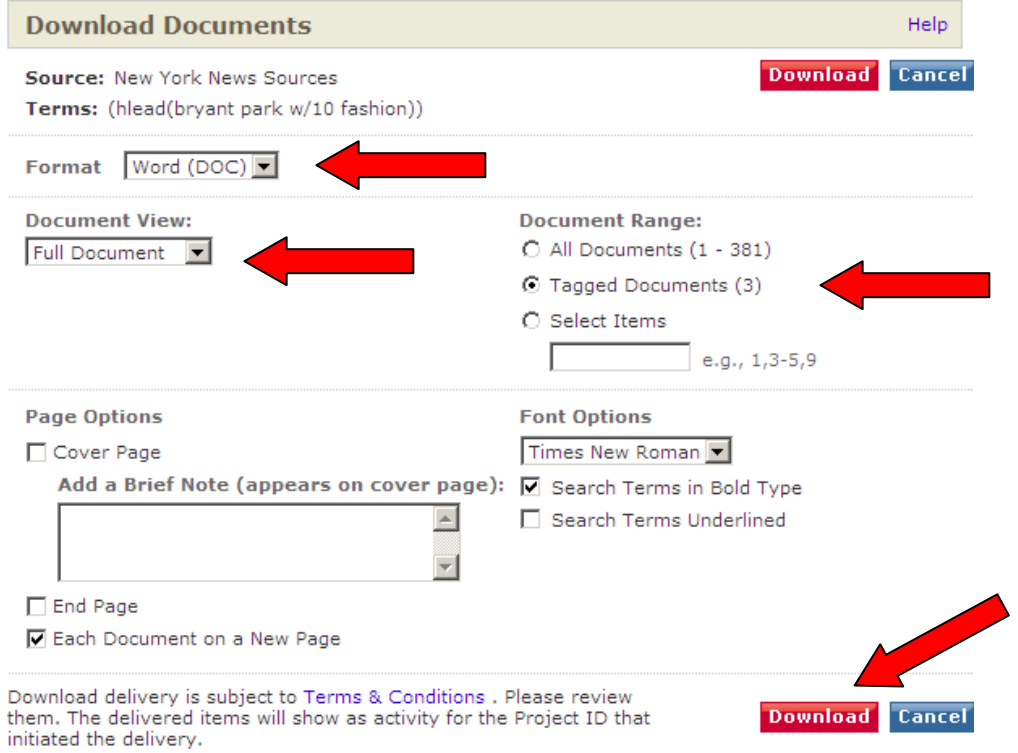